## How to Split and Attach PDF documents in Command. Rev 03/05/22

1. Select the "event" checklist where you want to Split and Attach a PDF document.

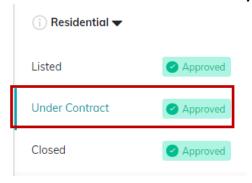

2. Click on the 3 dots to the right-hand side of the screen and click on Split & Attach PDF.

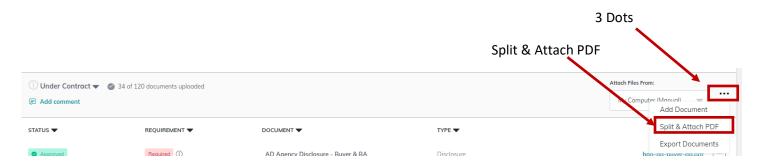

3. At this screen, drag & drop your "packet" from your desktop file.

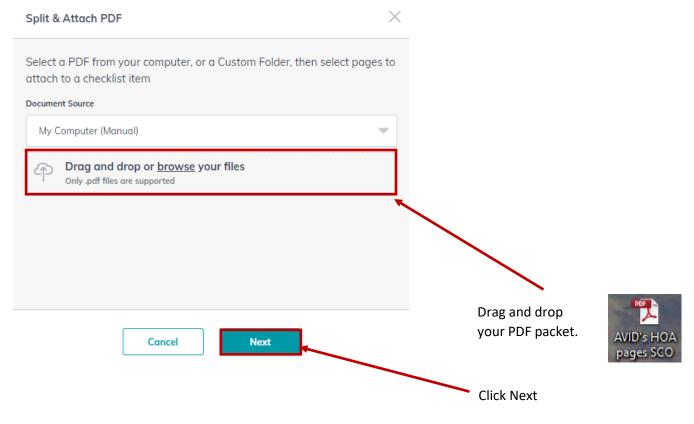

## How to Split and Attach PDF documents in Command. Rev 03/05/22

4. In this case a 36-page document has been uploaded. See "Split & Attach Pages" Screen at right.

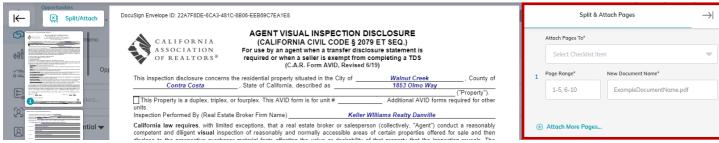

5. You only want pages 5-29 to be added to the checklist and call it "Street Address + name of document."

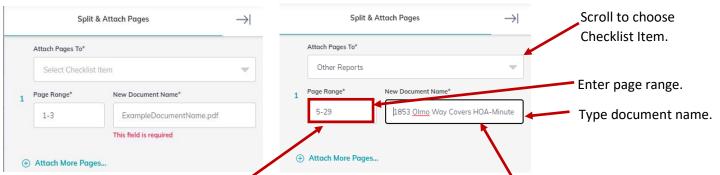

- 6. You only want pages 5-29 to be added to the checklist and call it "Street Address + name of document."
- 7. Click "Attach more pages" to repeat the process for other PDF additions.
- 8. When through separating documents, click at bottom of window to "Split & Attach Selected" documents.

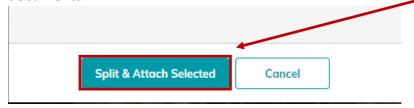

9. A green pop-up will show up asking for you to "refresh your browser. If you don't refresh browser, documents will not be added to Checklist.

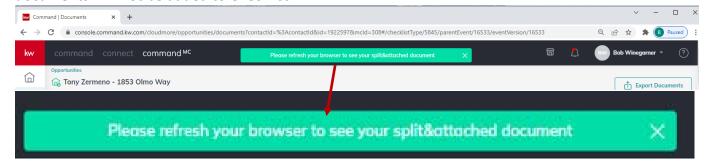

## How to Split and Attach PDF documents in Command. Rev 03/05/22

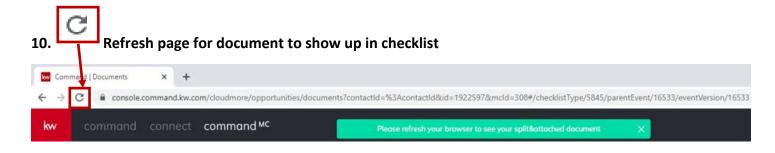

11. Scroll down the checklist to see that document has been added to checklist.

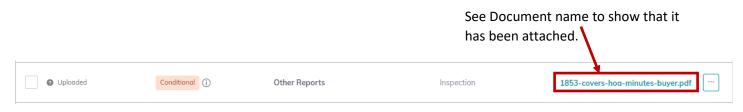

12. Remember to click "Submit to MC" for Broker review.